win7、win8 系统调整 IE 浏览器兼容性设置 调整浏览器兼容性设置:

现在大多数同学用的都是 win7 系统,并且自带的 ie 浏览器已经升级到 ie11,而最新配置的 电脑自带的都是 win8 系统, ie11。

根据网上的评价, Internet Explorer 11 的安全性很高, 但是同样的是以牺牲兼容性为代价的, 比如研究生教务系统的网上登录页面就是因为兼容性不佳,所以导致使用 win7 或 win8 系统 的 ie 内核升级到 11 对的同学无法正常访问研究生选课系统。

下面就该情况做一个简单的教程,供大家参考。

(1)

打开选课地址:

http://182.48.103.189:9080/login.do 或

http://182.48.103.188:9080/login.do

在地址栏的 ie 的图标上点右键, 在"显示菜单栏"前面打勾

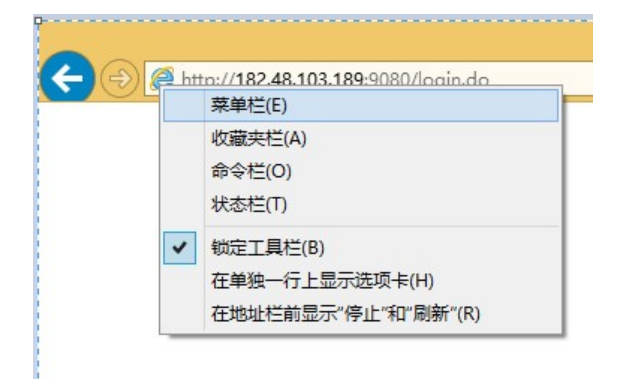

(2)然后在出来的菜单栏上, 选择工具→兼容性视图设置

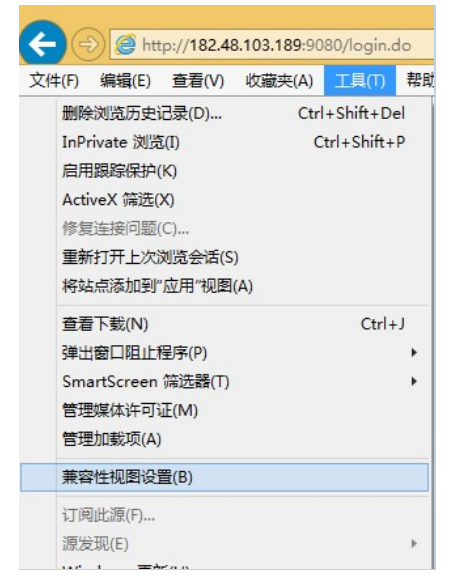

(3) 在兼容性视图设置里, 勾选"在兼容性视图中显示 Intranet 站点"和"使用 Microsoft 兼容性列表",并添加信任网站的 IP 地址或域名。

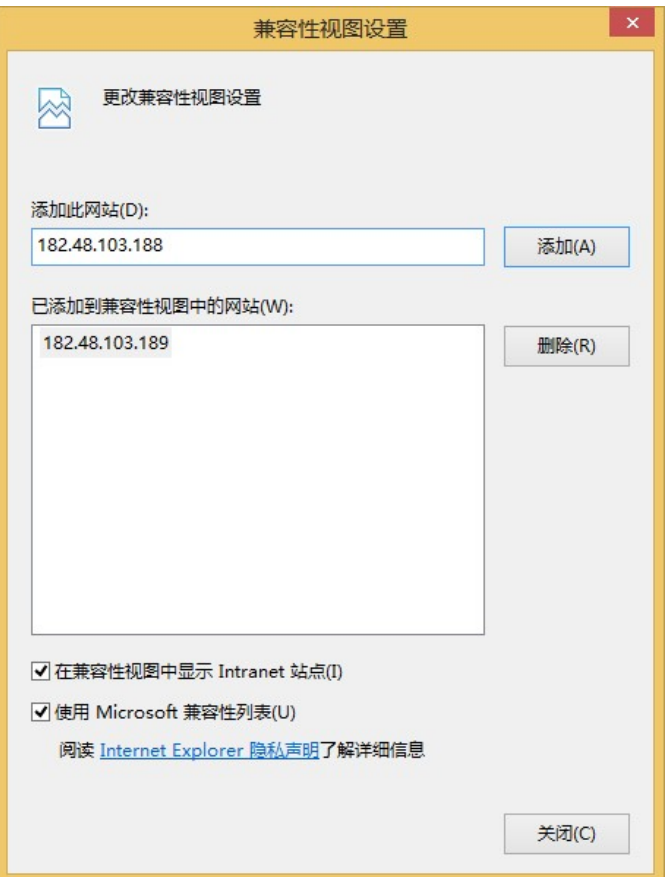

(4) 仍旧选择菜单栏的工具,选择"F12 开发人员工具" 或在打开 ie11 以后, 直接按键盘上 F12 键, 调出调试窗口

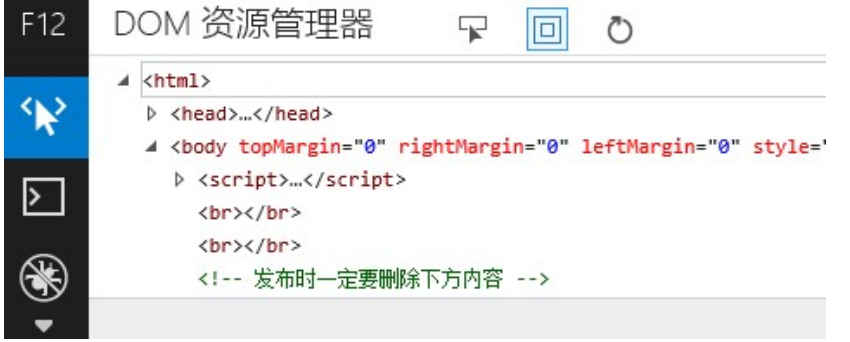

(5) 选择 F12 开发人员工具图标的下拉三角符号,移动到最后面的"仿真"按钮 或直接在 F12 开发菜单下按 Ctrl+8, 调出 在仿真模式下,调整"用户代理字符串"由默认值改为"Internet Explorer 8"或更低版本的。 相对而言,版本越低,兼容性越好。

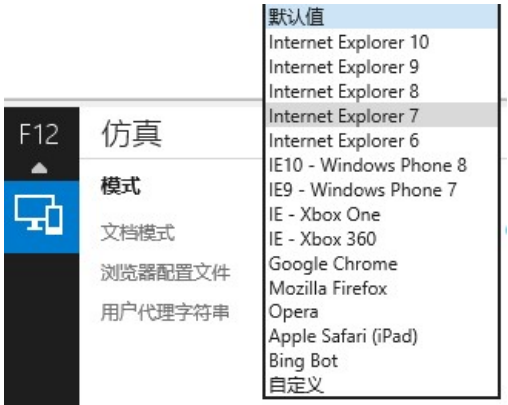

(6)设置完成以后,即可登录选课系统,随便拿一个账号登录。选课管理的本学期选课信 息页面下,点"本学期选课"或"选择全校任选课"则会显示当前为"当前非选课阶段"

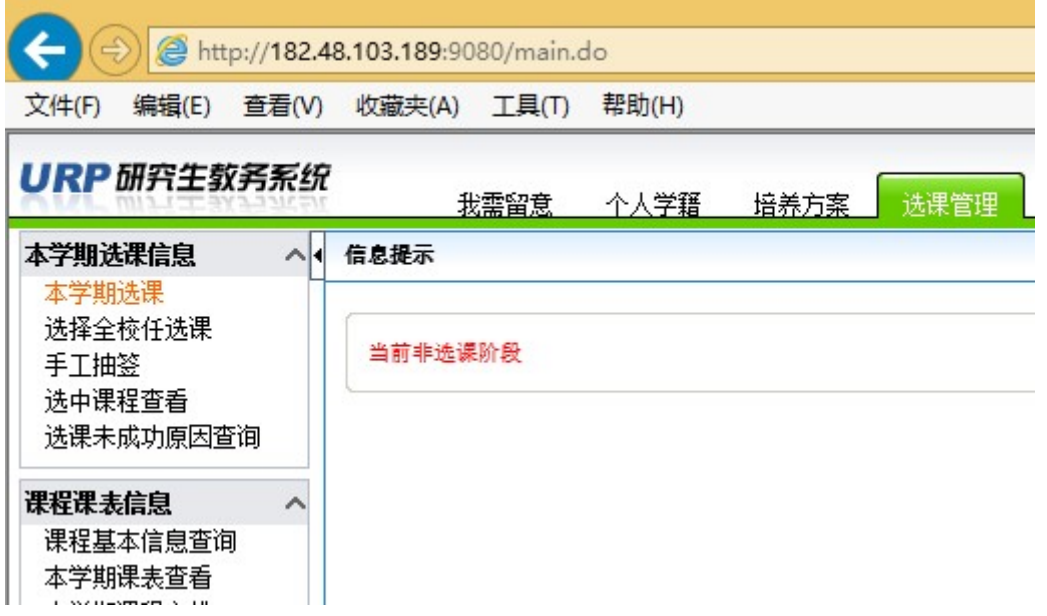

(7)如果未对上学期所选的课程进行教学评估,则无法查询成绩

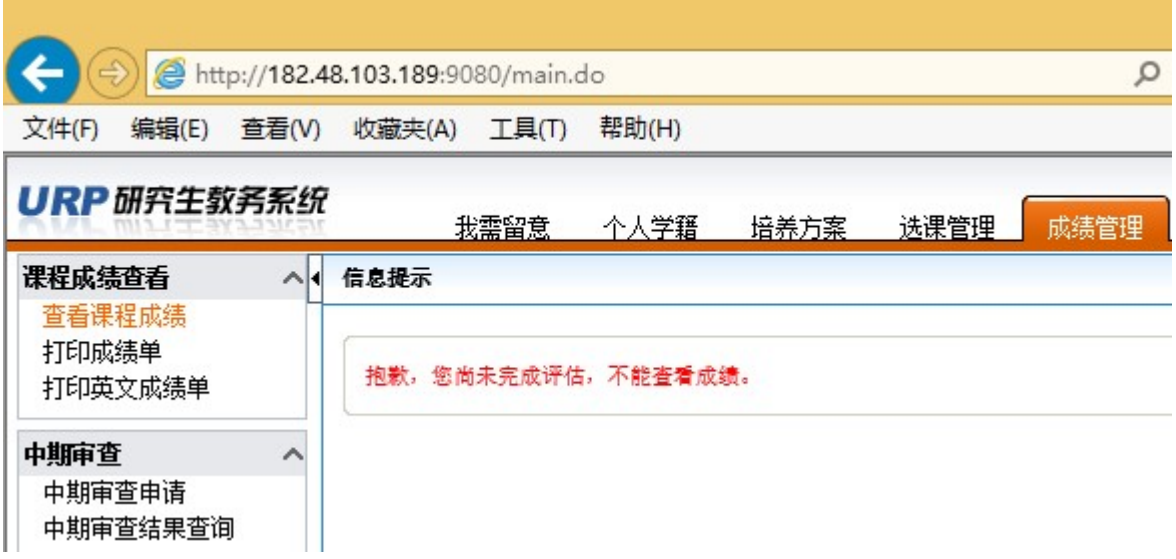